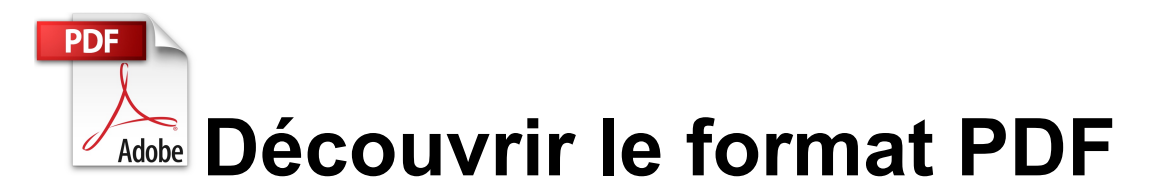

PDF est l'acronyme de Portable Document Format = format de document portable. Par portable il est entendu que ce type de fichier peut être lu sur un PC, un MAC, une liseuse, une tablette, sur internet...bref, sur n'importe quoi et partout **SI** vous avez installé le lecteur : **Adobe Reader**. Pour cela une adresse : [http://get.adobe.com/fr/reader/](http://www.google.com/url?q=http%3A%2F%2Fget.adobe.com%2Ffr%2Freader%2F&sa=D&sntz=1&usg=AFQjCNE_VviVKvZ4ksEkqWw0J4TW6fq_9A)

Sachez qu'il existe aussi un lecteur libre (licence GPL) : Sumatra PDF http://blog.kowalczyk.info/software/sumatrapdf/free-pdf-reader-fr.html

## 1. Terminologie

Pourquoi "lecteur" ? parce que le PDF est un format qui nécessite un lecteur pour le visionner et un "créateur" pour l'écrire, comme pour une vidéo : vous regardez vos vidéos personnelles avec VLC par exemple et vous les créez avec une caméra, un autre outil.

Et c'est là qu'Adobe a fait très fort : vous pouvez regarder et imprimer tout à loisir un fichier PDF, **MAIS vous ne pouvez pas le modifier**, pour cela il faut acheter le logiciel Adobe Acrobat dont la licence de base est à 400€.

Pour résumer : vous avez besoin de télécharger et d'installer **Adobe Acrobat READER** à l'adresse ci-dessus pour lire les documents qu'on vous envoie. Et vous ne pourrez QUE le lire, pas le modifier ! D'autres outils gratuits ou payants seront nécessaires pour faire ou modifier du pdf.

Avantages du PDF :

- \* lisible sur n'importe quel plateforme (déjà dit !)
- \* "ce que vous voyez est ce que vous imprimez"
- \* ne peut pas être modifié (sécurise vos infos)
- \* vérouillable d'un mot de passe
- \* c'est un format compressé (pour les images contenues dedans notamment)
- \* c'est devenu un standart du web

# 2. Reconnaître le format

Si le lecteur d'Adobe n'est pas installé sur votre ordinateur, vous ne pourrez pas ouvrir le fichier, sauf si vous avez Mozilla Firefox, qui s'est récemment affranchi d'Adobe en incorporant son propre lecteur dans le navigateur.

Le format de fichier d'Acrobat est le PDF, vous aurez donc en pièce jointe : xxxxx.pdf.

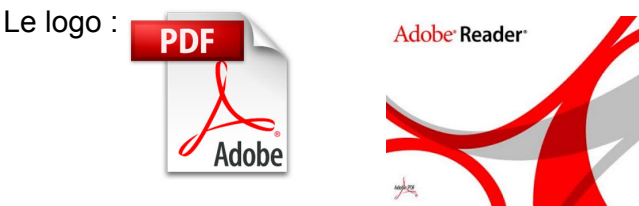

Ce format de fichier permet d'y incorporer du texte (avec la police employée), des images (qui seront compressées ou non), des formulaires (avec zones à compléter), des liens internet,... Depuis quelques années, ce format est le favori des sites internet pour les factures, les CV, les documents à partager, les documents officiels : tous les CERFA sont disponibles en PDF.

SA <sup>\*</sup>Ce(tte) œuvre est mise à disposition selon les termes de la Licence Creative Commons Attribution - Pas d'Utilisation Commerciale Partage dans les Mêmes Conditions 3.0 France.

### 3. Faire du PDF

2 solutions rapides et gratuite : PDFCreator et/ou LibreOffice.

1 solution en ligne en français : [http://www.conv2pdf.com/](http://www.google.com/url?q=http%3A%2F%2Fwww.conv2pdf.com%2F&sa=D&sntz=1&usg=AFQjCNHfDvqsyDux5s2WnGY_YwQLmqhbmw)

#### Avec Libreoffice :

Ce logiciel libre incorpore un module d'exportation au format PDF. Faites votre document comme vous en avez l'habitude, mettez les images, les couleurs, les commentaires, etc...et sauvegardez précieusement votre document au format ODT ou DOC. C'est votre document de travail, modifiable.

Pour en faire un fichier pdf, allez dans le *menu fichier / exporter au format PDF*

 $\equiv$  Sans nom 1 - LibreOffice Writer

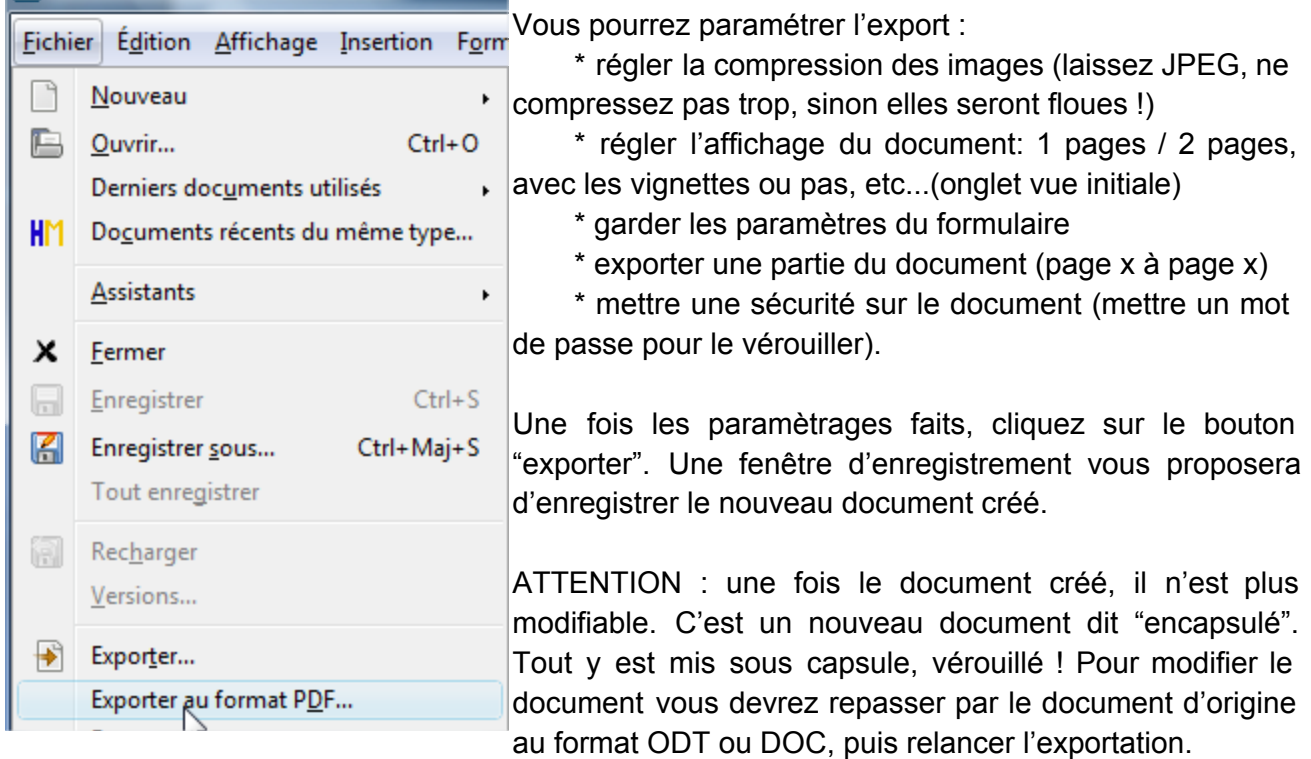

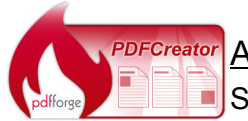

#### **PDFCreator** Avec PdfCreator

Si vous n'avez pas installé l'excellente suite LibreOffice, et que vous êtes plus familier avec Microsoft Word, vous pouvez installer PdfCreator. **Il s'agit d'une**

**imprimante virtuelle**.Une fois installé le logiciel se déclenche lorsque vous choisirez l'impression à partir de n'importe quel type de logiciel qui permet l'impression (word, excel, picasa, galerie windows, etc...).

Cliquez sur imprimer puis choisissez l'imprimante créée par  $Ctrl + P$ Imprimer... le logiciel du même nom dans la liste :

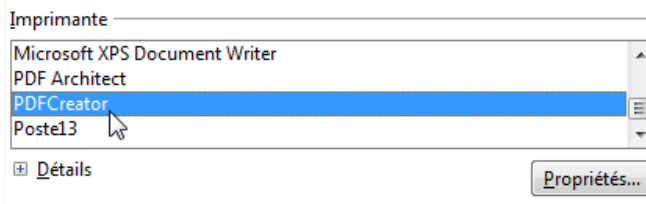

PDFCreator se déclenche, vous demandera quelques options, mettez un titre de document puis cliquez sur le bouton "enregistrer". Comme pour Libreoffice, indiquez un endroit où enregistrer puis laissez faire pdfcreator, il vous ouvrira le nouveau document créé avec

Acrobat ou PDFArchitect (son lecteur) quand il aura fini.

Si vous souhaitez avoir plus d'options pour la création de fichiers acrobat, vous pouvez acheter une licence PDFArchitect.

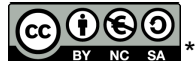